## **PUBLIZITATEA**

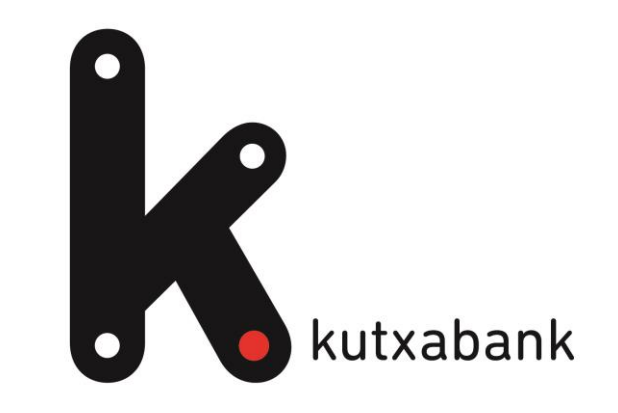

## App-ko Hasierako bertsioa: Nabigatzeko gida

## **App-a deskargatu eta Hasierako bertsiora joan**

1. Store ofizialetan deskargatu Kutxabankeko aplikazioa.

 $\bullet$ 

2. Sartu app-aren hanburgesa menuan > Ezarpenak > Bertsio mota > Hautatu Hasierako bertsioa.

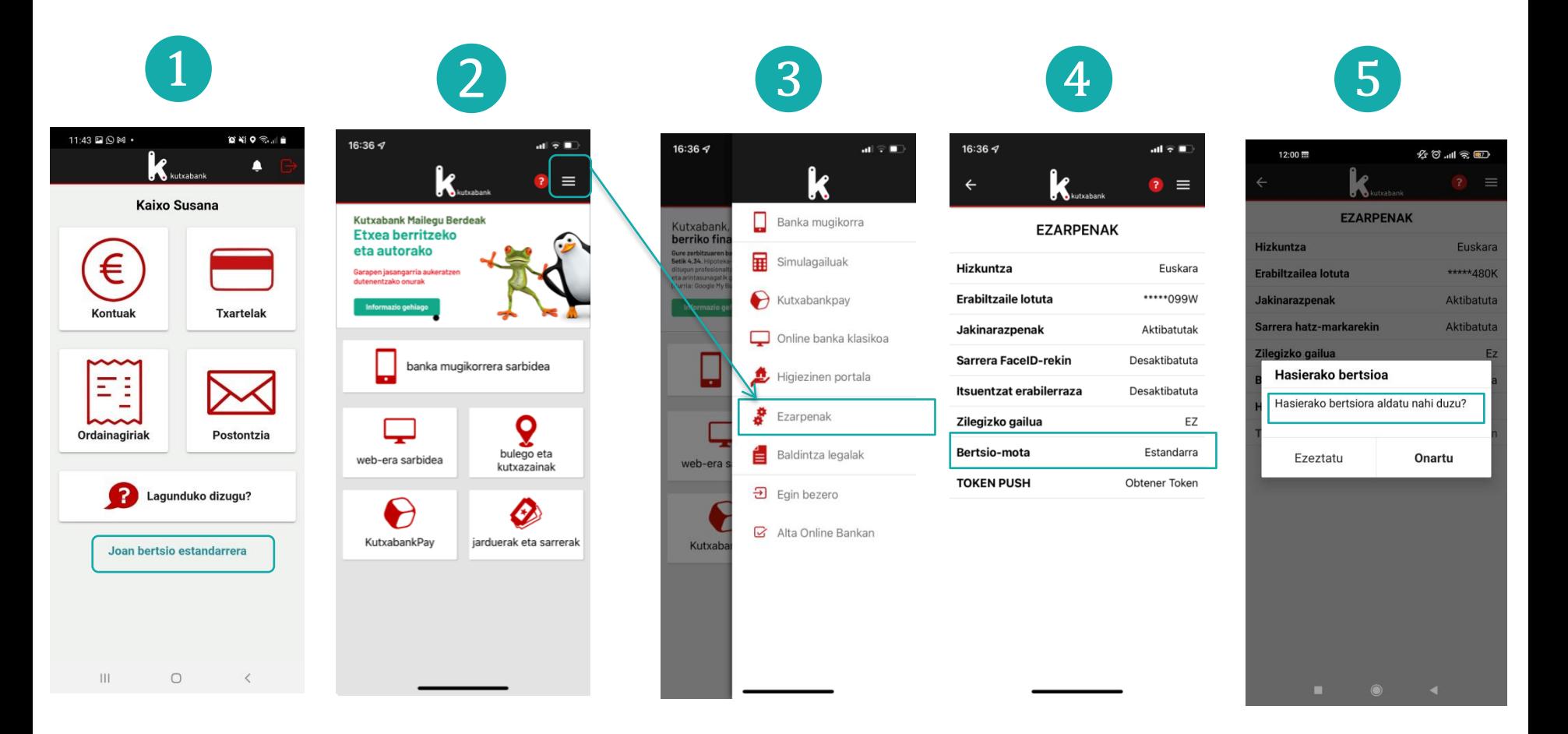

# **Oinarrizko menua eta eragiketarik ohikoenak**

 $\bullet$ 

- Sinplifikatutako menua ohiko aukereekin: Kontuak, Txartelak, Ordainagiriak eta Korrespondentzia.
- Atal bakoitzeko eragiketa ohikoenetarako zuzeneko sarbideak. Adibidez, Kontuak klikatuz: Mugimenduak bilatu, Transferentzia bat egin…

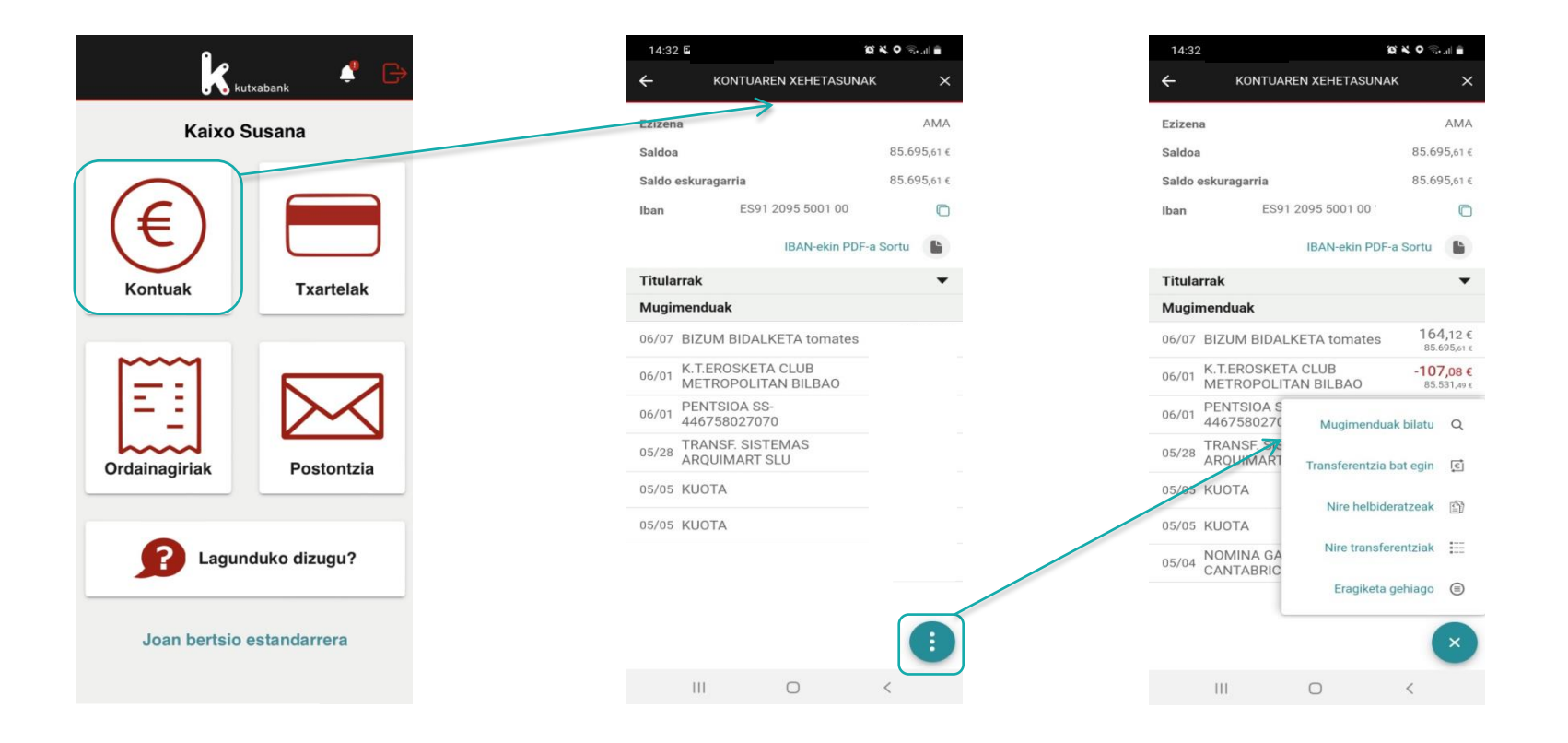

2

### $\bullet$

## **Laguntza App-an eta estandar bertsiora itzuli**

- Kudeatzailerekin hitz egiteko laguntza, arreta zerbitzura deitu edo bideoak eta aholku erabilgarriak kontsultatu.
- Edozein momentutan estandar bertsiora itzuli ahal da.

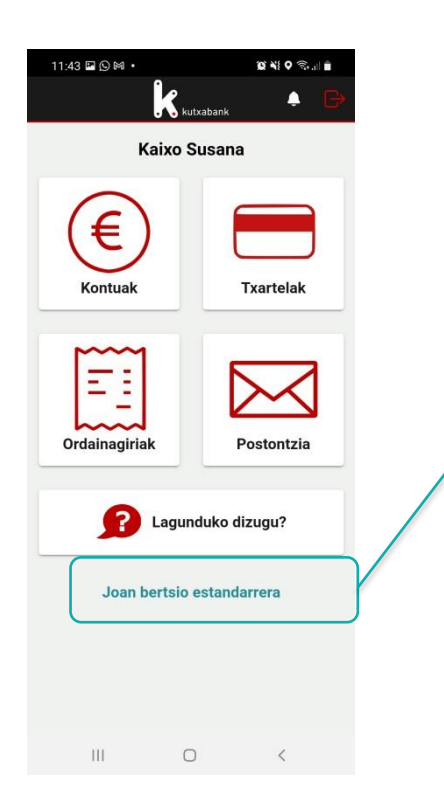

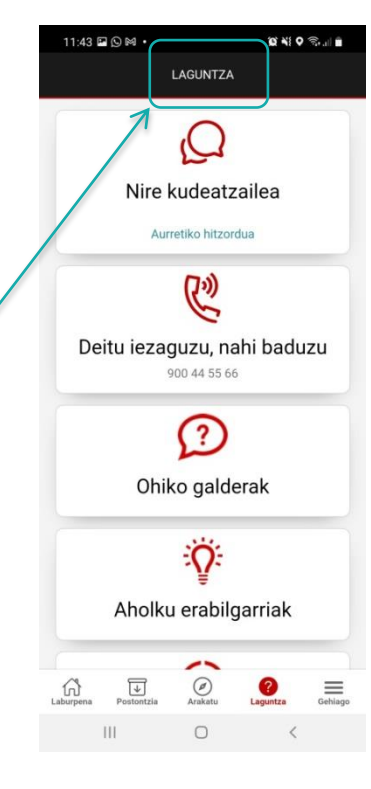

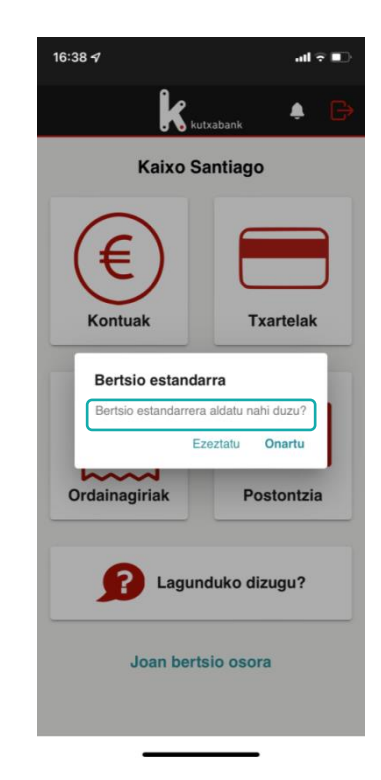

#### **Errazago ikusteko:**

- Letra-tamaina handitu telefono mugikorraren ezarpenen atalean
- Jarri pantaila horizontalean
- Tabletean ere erabilgarri 3